## - Portfolio

' button.

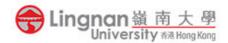

## How to set up your own profile

- 1. Login to Mahara and click the '
- Click the labeled '*Profile*' to edit your display name.

| Portfolio                          |                                                                                                    |    | Q ⊠ 📃 Ƴ<br>Max Lue                                                               |          |
|------------------------------------|----------------------------------------------------------------------------------------------------|----|----------------------------------------------------------------------------------|----------|
| E Profile                          |                                                                                                    |    | Profile                                                                          |          |
|                                    |                                                                                                    | B  | Profile pictures                                                                 |          |
| About me Contact infor             | mation Social media General                                                                                                    | \$ | Settings                                                                         | ~        |
| Fields marked by '*' are required. |                                                                                                    |    | Logout                                                                           |          |
| 2                                  | Please go to your profile page to arrange the information you wish to d<br>to others.<br>Enter your real first and last name here. If you want to show a different<br>to people in the system, put that name in as your display name. |    | check it out-places in<br>Mun<br>iHK<br>iPortfolio Examples G<br>(Administrator) |          |
| First name *                       | Wing Yuen Max                                                                                                    |    | tlc new group<br>(Administrator)                                                 |          |
| Last name *                        | LUE                                                                                                    |    | People online<br>(Last 10 minutes)                                               |          |
| Student ID                         |                                                                                                    |    | Aax Lue                                                                          |          |
|                                    |                                                                                                    |    | Show people online                                                               |          |
| Display name                       | Max Lue                                                                                                    | 0  | Tags                                                                             | -        |
| Account roles                      | No special roles                                                                                                    |    | You have not tagged yet                                                          | anything |
| Introduction                       |                                                                                                    |    | ,                                                                                |          |

3. Click the labeled '*Profile Pictures*' to upload your picture

| Portfolic                                           |                                                                    |                                                                                         | Search for people | Q ≥ 2 × F ≡                                                |
|-----------------------------------------------------|--------------------------------------------------------------------|-----------------------------------------------------------------------------------------|-------------------|------------------------------------------------------------|
| Profile                                             | 💄 Max Lue<br>🗉 Profile                                             |                                                                                         |                   |                                                            |
| IMAGE                                               | IMAGE TITLE                                                        | DEFAULT                                                                                 | DELETE            | Profile pictures     Settings                              |
| 2                                                   | Standard or external avatar                                        | ۲                                                                                       |                   | ↔ Logout<br>check it out-places in Tuen<br>Mun             |
| Upload pro                                          | file picture                                                       | iHK<br>iPortfolio Examples Group<br>(Administrator)<br>tlc new group<br>(Administrator) |                   |                                                            |
| ′ou may upload u<br>default picture at a<br>n size. | People online<br>(Last 10 minutes)                                 |                                                                                         |                   |                                                            |
| ields marked by '*' are rea<br>Profile picture *    | quired.<br>Choose file No file chosen<br>(Maximum file size 237MB) |                                                                                         |                   | Max Lue Show people online                                 |
| Image title                                         |                                                                    |                                                                                         |                   | Quota ()<br>You have used 13.0MB of your<br>250.0MB quota. |
| Upload                                              |                                                                    |                                                                                         |                   | 5%                                                         |

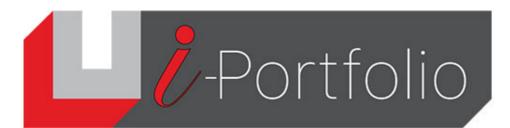

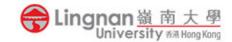

4. Set the uploaded photo as default. Refresh the page and you will see your profile picture.

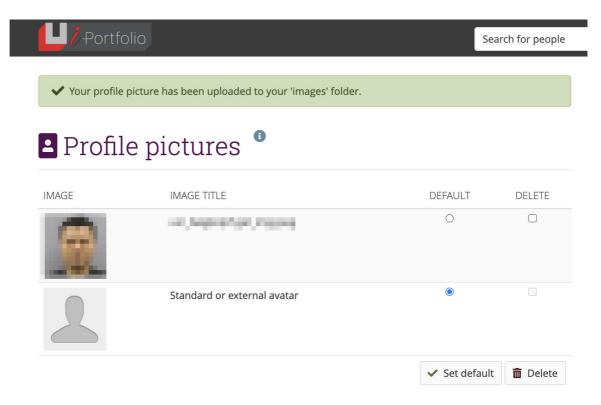